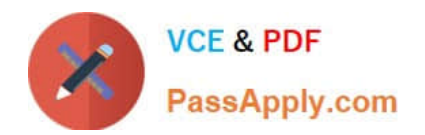

**156-115.77Q&As**

Check Point Certified Security Master

# **Pass CheckPoint 156-115.77 Exam with 100% Guarantee**

Free Download Real Questions & Answers **PDF** and **VCE** file from:

**https://www.passapply.com/156-115-77.html**

# 100% Passing Guarantee 100% Money Back Assurance

Following Questions and Answers are all new published by CheckPoint Official Exam Center

**63 Instant Download After Purchase** 

**@ 100% Money Back Guarantee** 

365 Days Free Update

800,000+ Satisfied Customers

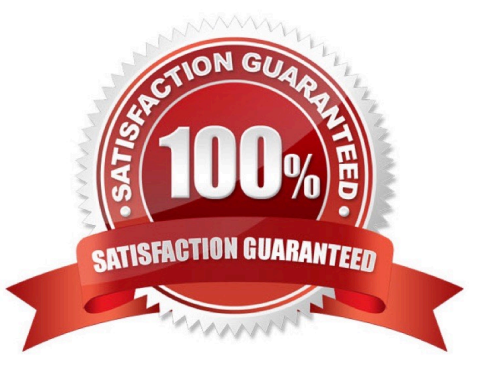

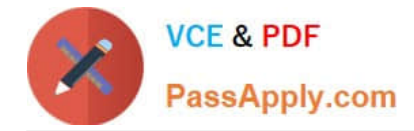

### **QUESTION 1**

In the process of troubleshooting traffic issues across a VPN tunnel, you notice on the output of fw monitor -e host(172.21.1.10), accept; that packets are going through the inbound chain (i > I) and then disappearing after the outbound chain (o > ), while you were expecting to see the packet leave on O. What could be causing this issue?

A. When packets are destined to leave through a VPN tunnel, it is encrypted and encapsulated in an ESP packet, and thus will not show up on a fw monitor.

B. It\\'s not showing up on the fw monitor because it is exiting the wrong interface

- C. The packet is getting silently dropped because there is no route for the packet.
- D. The gateway never completed the IKE and IPSec key exchange, and the tunnel does not exist yet.

Correct Answer: A

#### **QUESTION 2**

What command should a firewall administrator use to begin debugging SecureXL?

- A. fwaccel dbg api + verbose add
- B. fwaccel debug m
- C. fwaccel dbg -m

D. SecureXL cannot be dubugged and the kernel debug will give enough output to help the firewall administrator to understand the firewalls behaviour. The right command to use is fw ctl debug m fw.

Correct Answer: C

#### **QUESTION 3**

You are at a customer site, and when you run cphaprob stat you are not seeing a normal ClusterXL Health. What command could you run verify the number of cores are not matched on both cluster members?

- A. cpconfig
- B. cphaprob -a if
- C. fw ctl multik stat
- D. cphaprob stat

Correct Answer: C

### **QUESTION 4**

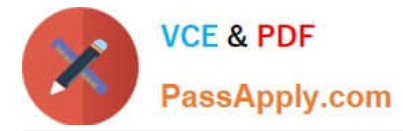

When viewing a NAT Table, What represents the second hexadecimal number of the 6-tuple:

- A. Source port
- B. Protocol
- C. Source IP
- D. Destination port
- Correct Answer: C

## **QUESTION 5**

You have created a number of profiles and activated the relevant protections. Afterwards, you decide that the `Enterprise gateway\\' should allow instant messaging. The current profile enabled for Enterprise gateway blocks instant messaging. The profile for the Enterprise gateway is currently being used on the Voyager gateway and the Bird of Prey gateway. What is the best process for making this change on the Enterprise gateway only?

- A. Create an exception for the Enterprise gateway
- B. Create a rule allowing that traffic and install it on the Enterprise gateway
- C. Create a new profile and apply to the Enterprise gateway
- D. Edit the existing profile
- Correct Answer: A

[Latest 156-115.77 Dumps](https://www.passapply.com/156-115-77.html) [156-115.77 Practice Test](https://www.passapply.com/156-115-77.html) [156-115.77 Braindumps](https://www.passapply.com/156-115-77.html)